# Možnosti využití programu HYDATA

# Co je HYDATA?

- $\bullet$  program pro tvorbu databáze dat a jejich dalšího zpracování
	- $\sim$  (srážky, průtok, výpar a další meteorologická data)
- $\bullet$ • výhoda oproti excelu  $\mathcal{L}_{\mathcal{A}}$  , where  $\mathcal{L}_{\mathcal{A}}$  is the set of the set of the set of the set of the set of the set of the set of the set of the set of the set of the set of the set of the set of the set of the set of the set of the snadná tvorba a úprava grafických výstupů

## Jak z programem pracovat

- $\bullet$ Založení stanice
- $\bullet$ Definice datových sérií
- $\bullet$ Příprava a import dat
- $\bullet$ • Další práce s daty –– tvorba grafických výstupů

# Založení stanice

- $\bullet$  Definicí stanice získáme novou složku v databázi, kam vkládáme data
- $\bullet$ Není třeba zadáva reálné parametry (souřadnice lokality, rozlohu apod.), pokud nebudeme používat analytické funkce

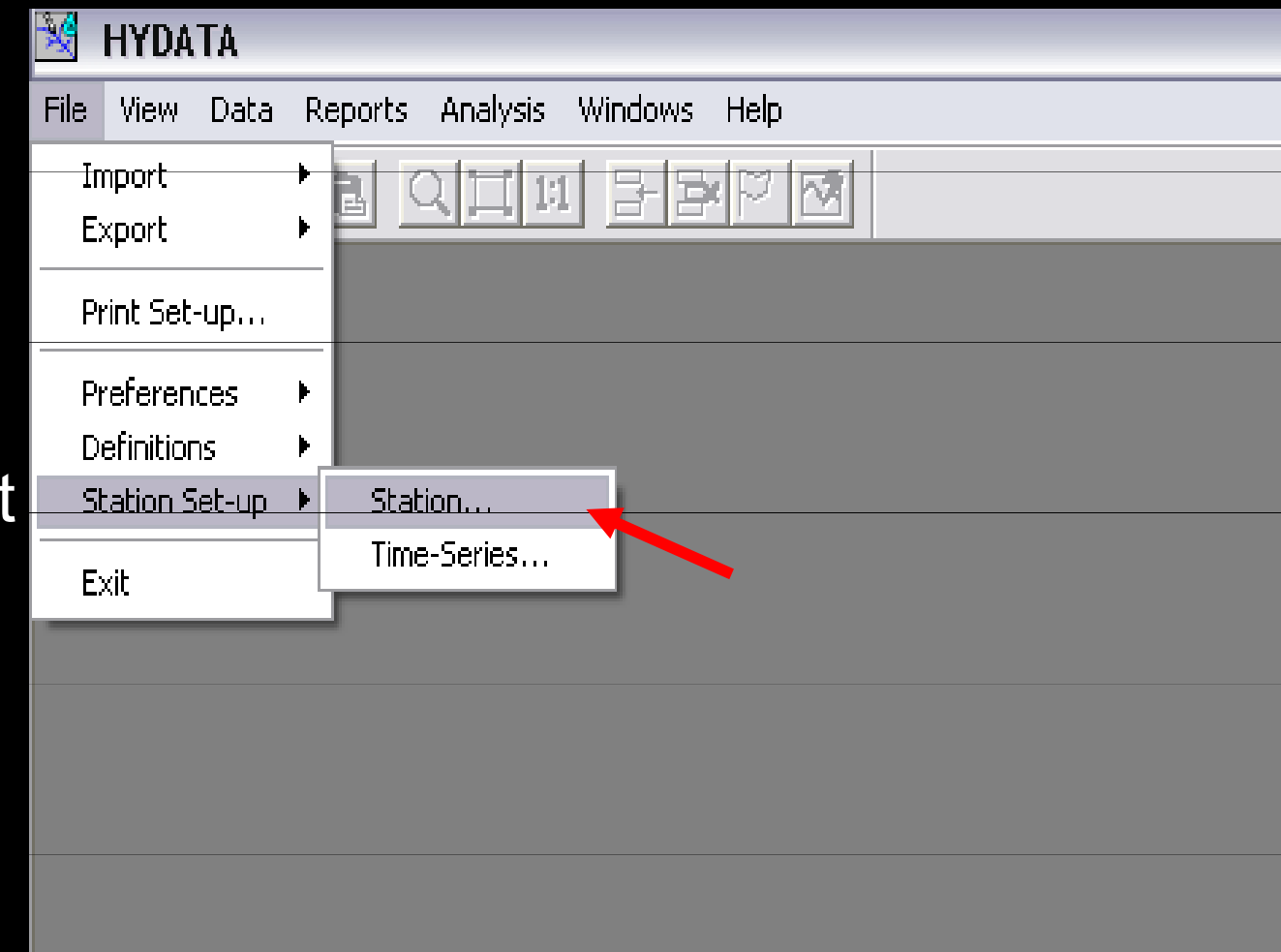

#### Založení stanice

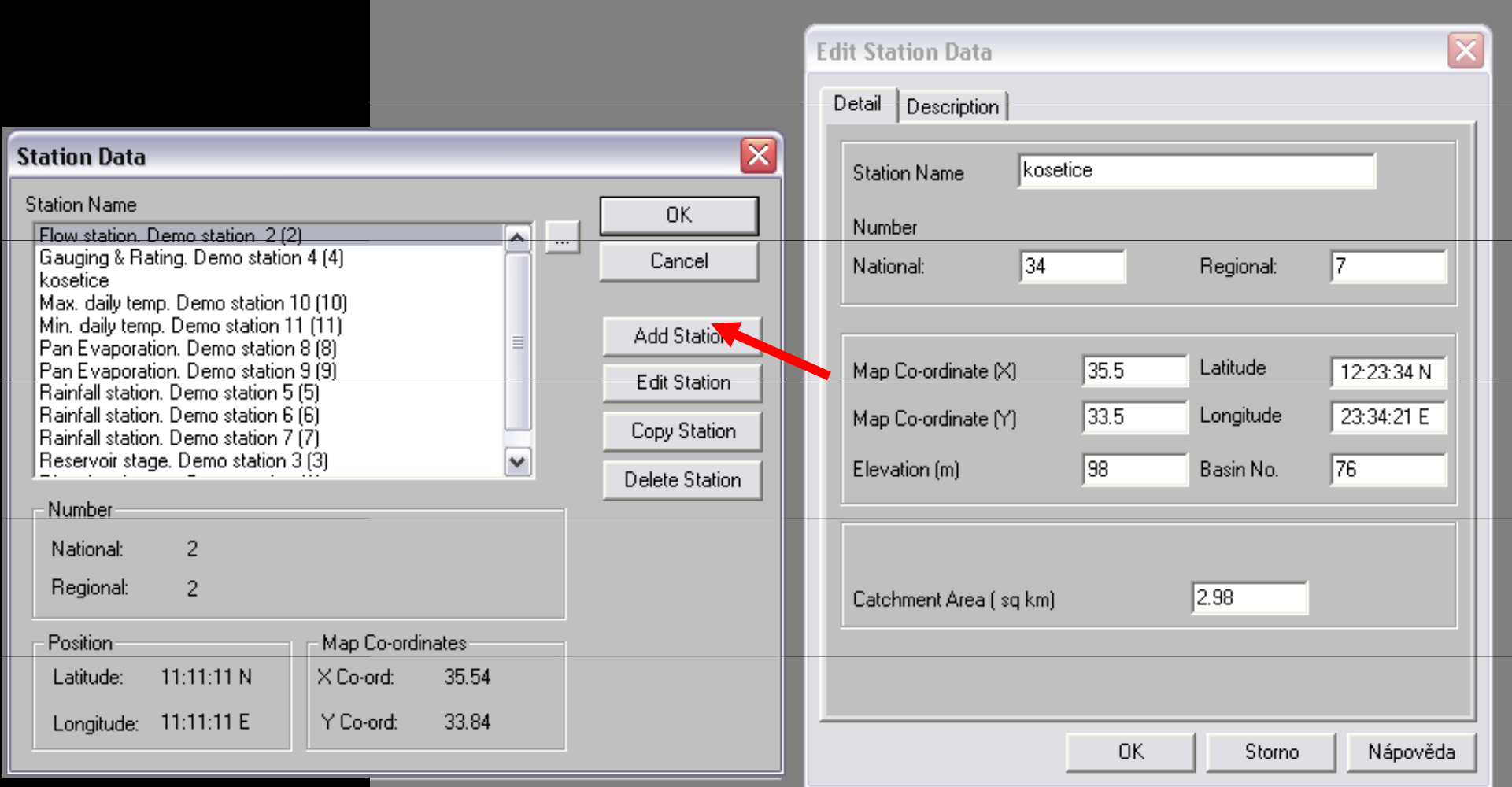

## Založení datových sérií

 $\bullet$ Před importem dat je třeba definovat jednotlivé typy dat a jejich časové rozsahy

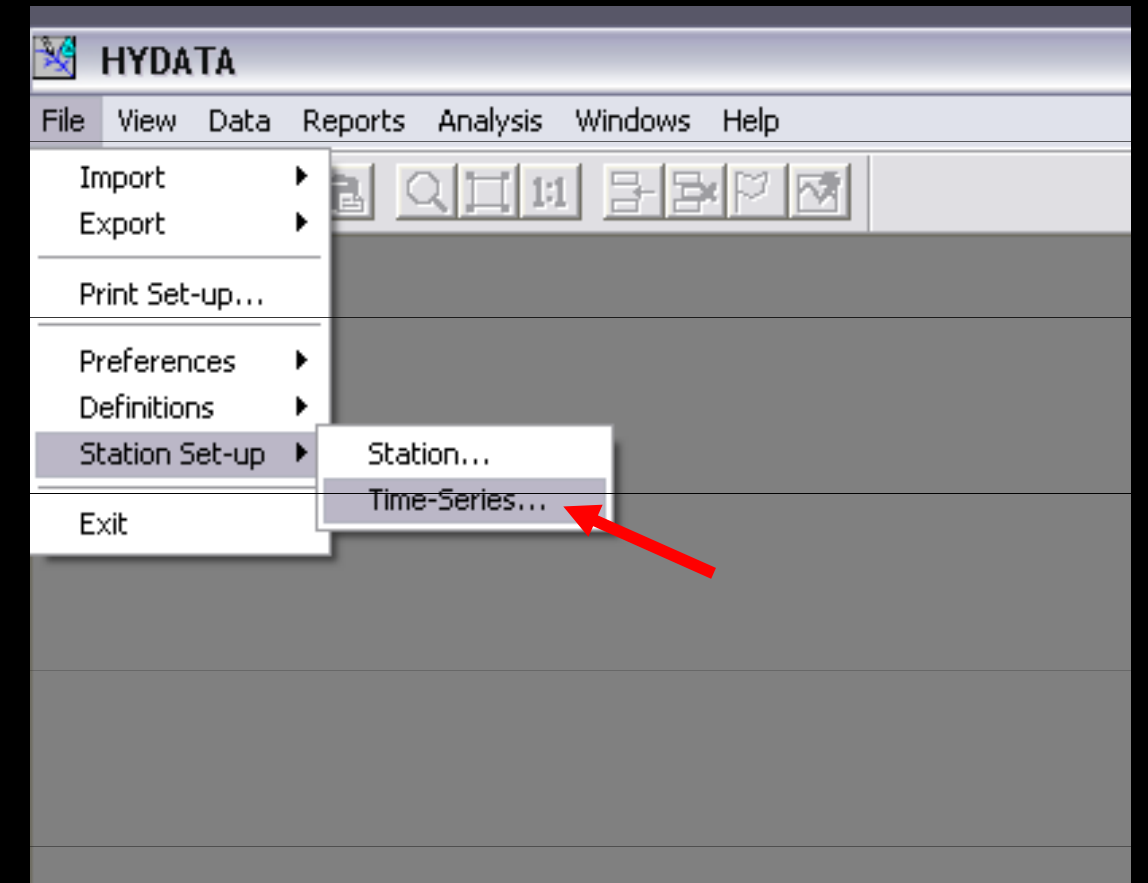

#### Založení datových sérií

- $\bullet$ Výběr stanice a definice série dat
	- $\sim$ – není nutné dodržet typ série dle názvu
	- $\mathcal{L}_{\mathcal{A}}$  pozor na jednotky a rozsah dat (max, min) –– nejčastější "chyba"

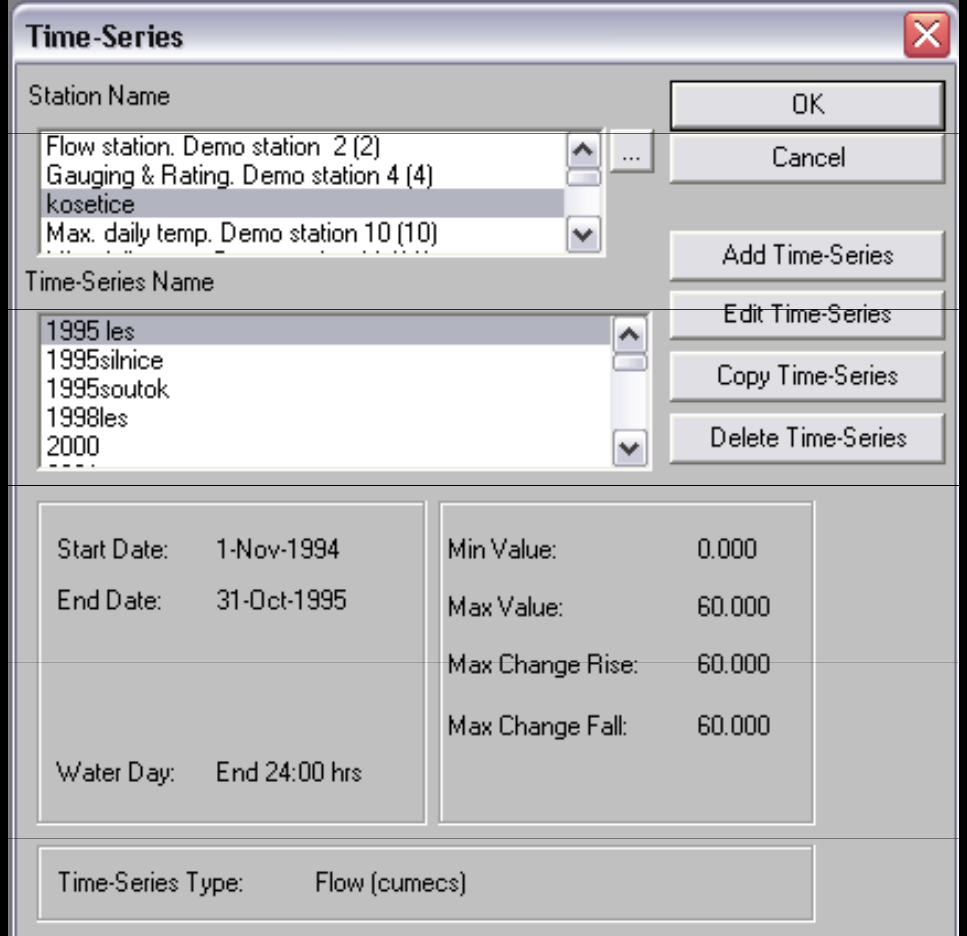

## Vkládání dat

- $\bullet$ Import ze souboru
- $\bullet$ Ruční editace vložených dat
- $\bullet$ • Pozor nelze importovat data pokud není založena datová série, do níž mají být data vložena

#### Import ze souboru

- $\bullet$  Import dat ve sloupcích z .txt souborů
- • pozor na jednotky vkládaných dat
- $\bullet$  musí odpovídat zvolené datové sérii
- $\bullet$  lze zkontrolovat přes Data  $\rightarrow$  Time-series editor

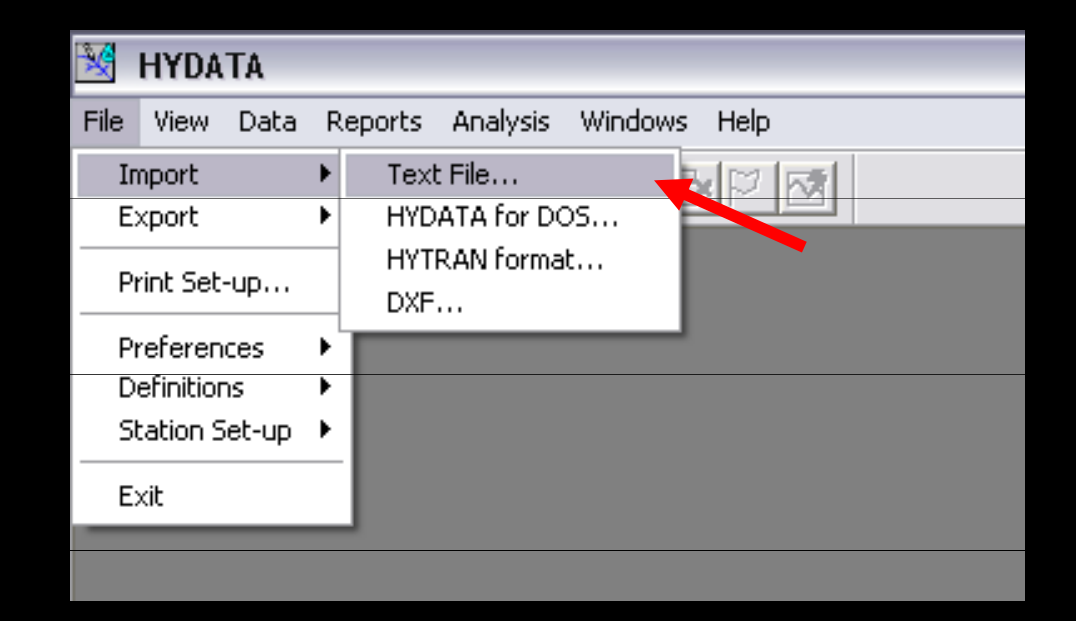

#### Ruční editace

- $\bullet$ Importovaná data lze ručně opravit nebo doplnit
- $\bullet$ Editor současně<br>aleuží aze slouží pro kontrolu správnosti importu

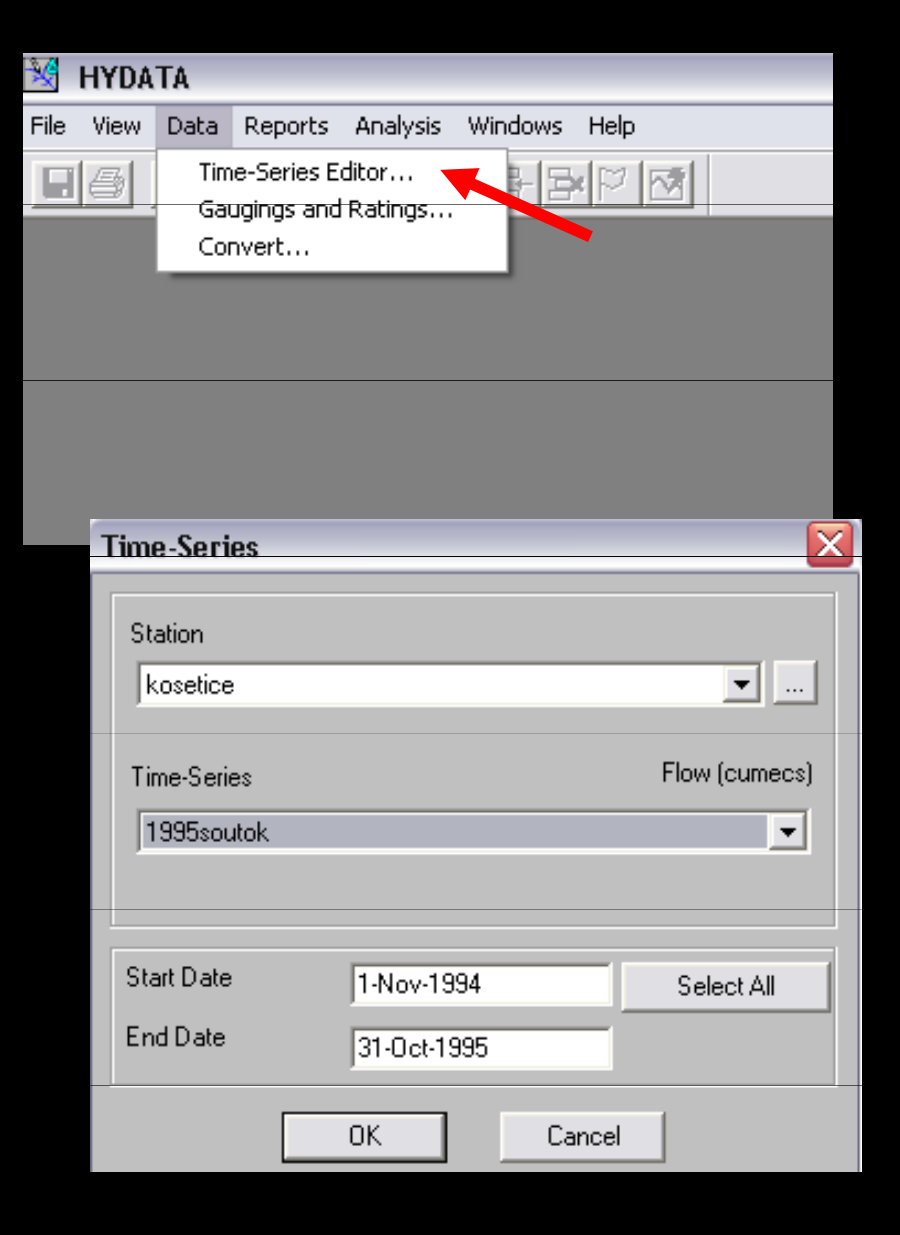

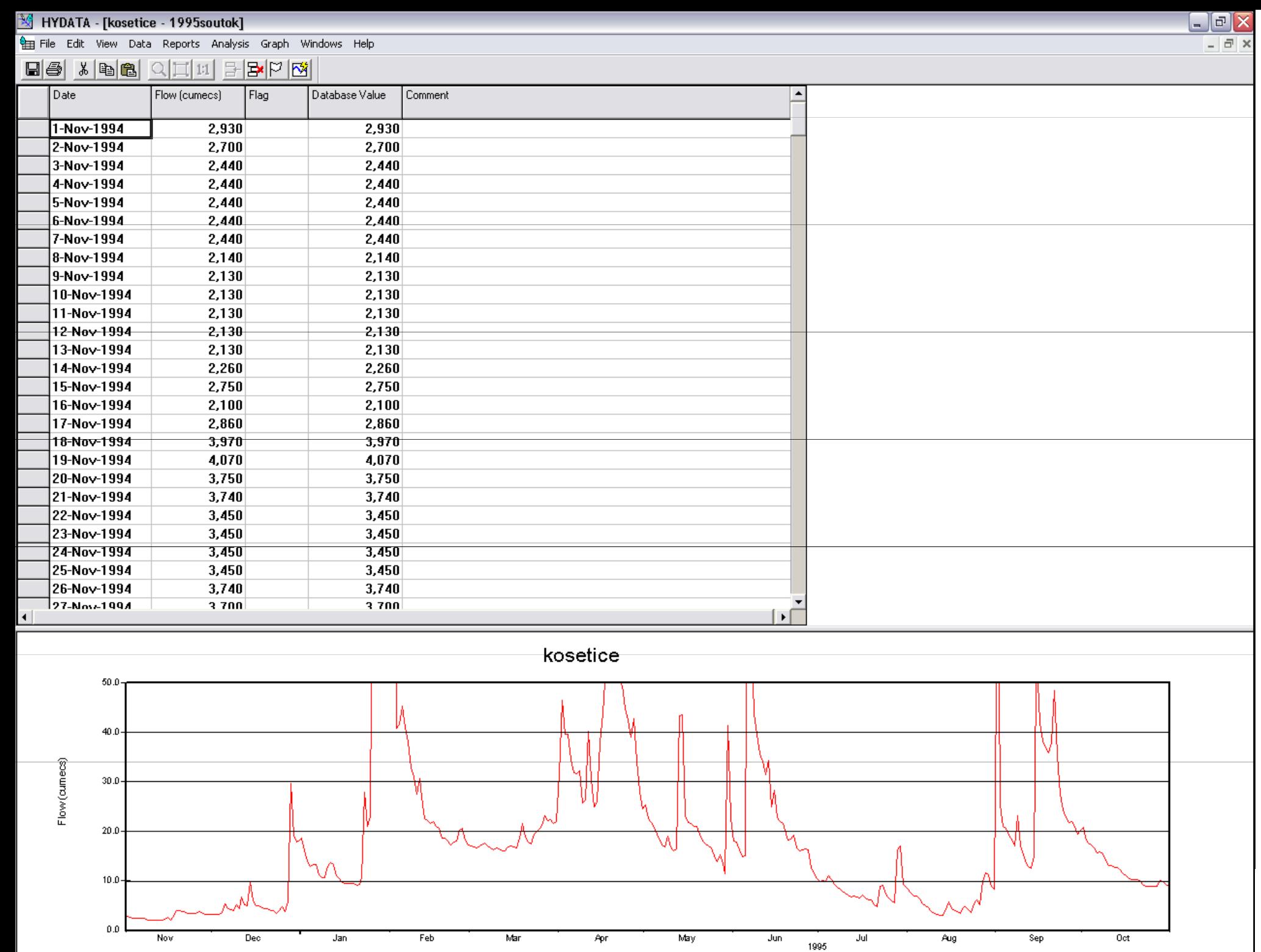

/ Database Value

2006

 $\angle$  Flow

# Problémy při importu

- $\bullet$ Datum je ve špatném formátu
- (v excelu lze nastavit formát celého sloupce přes Formát → Buňky → Číslo → Vlastní)<br>Definante a Aria má iliný Xanový razpech
- $\bullet$ Definovaná série má jiný časový rozsah než importovaný soubor
- $\bullet$  Hodnoty jsou zadány s desetinnou čárkou (musí být tečka)

#### Základní využití jednoduchá tvorba grafických výstupů

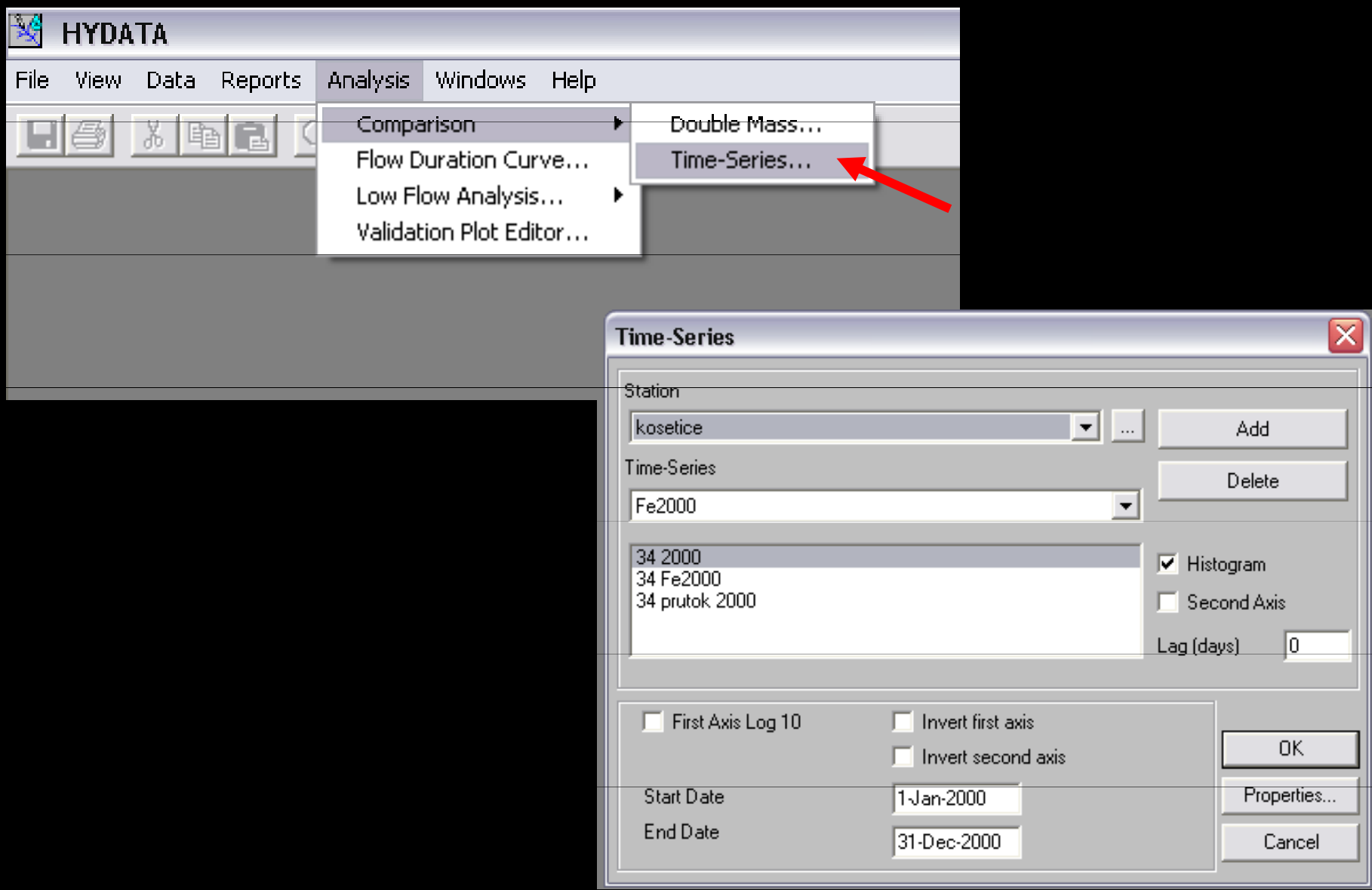

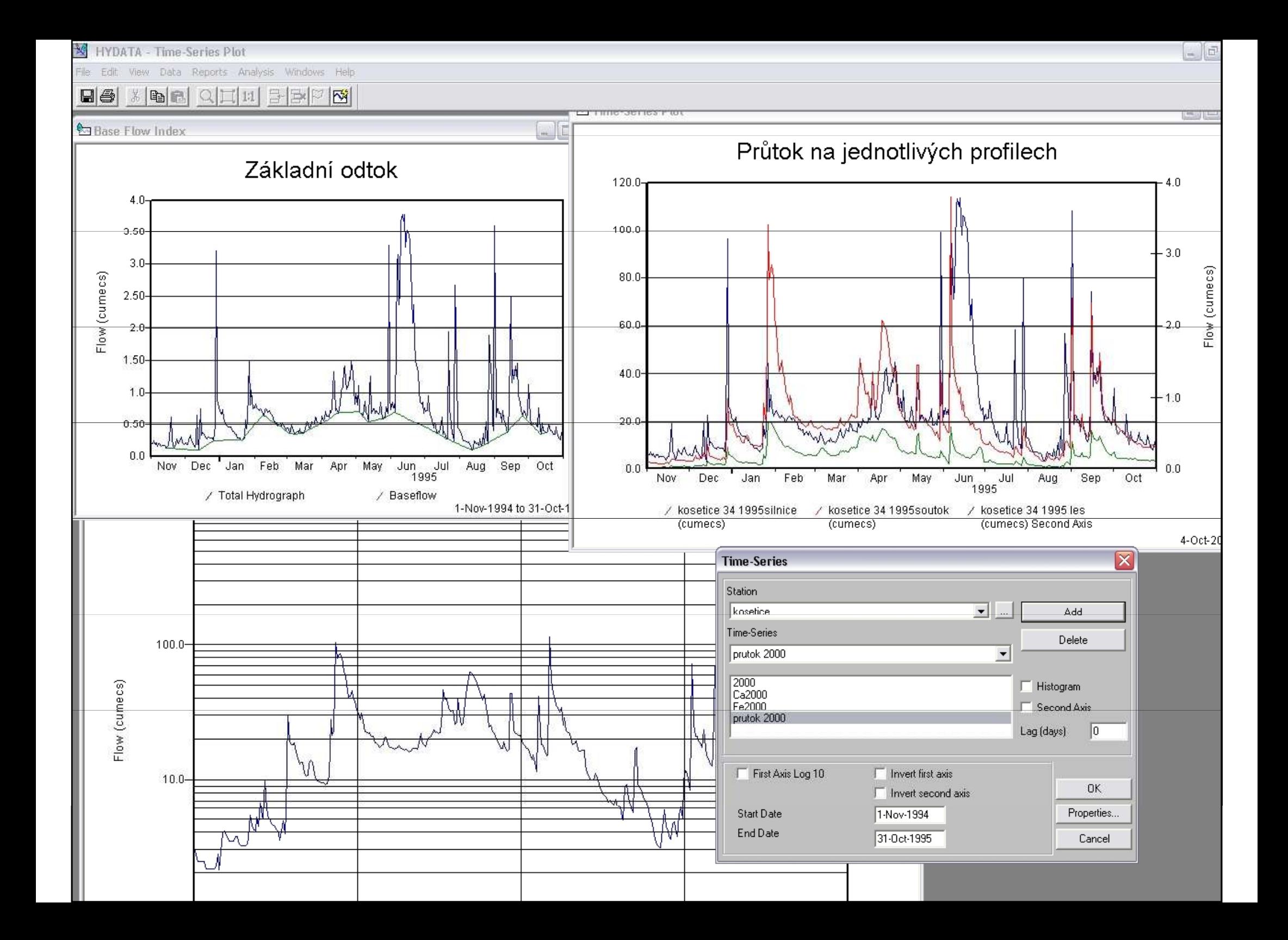

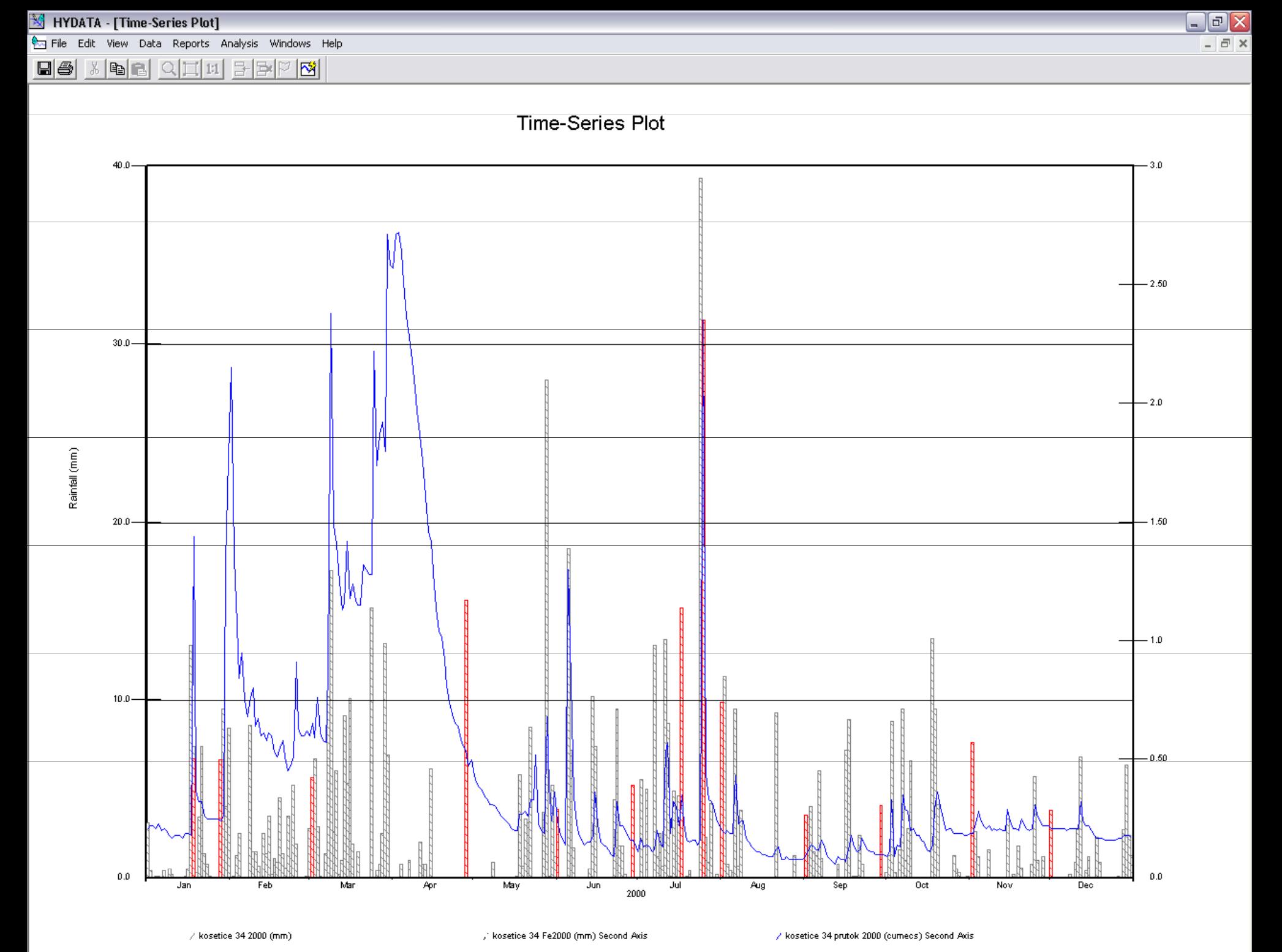

4-Oct-2008

 $\bullet$ informace:

http://www.ceh.ac.uk/products/software/CEHSoftware-HYDATA.htm